# **GB**

 $\mathbf{1}$ 

# **TRUST DVD/CD-ROM MOVIE AND GAMER KIT**

**User's manual**

Version 2.0

# **Thank you**

Thank you very much for purchasing this product from the Trust range. We wish you hours of fun with it. Please read this manual carefully before using the product.

## **Registration**

Register your purchase now at the Trust Internet site (www.trust.com) and you could<br>win one of the fabulous prizes. The web site is also the place to look for dealer<br>addresses, comprehensive product information, drivers, a

# **Copyright Statement**

No part of this manual may be reproduced or transmitted, in any form or by any<br>means, electronic or mechanical, including photocopying, recording, or information<br>storage and retrieval systems, for any purpose other than th

#### **Disclaimer Statement**

The manufacturer specifically disclaims all warranties, either express or implied, including but not limited to implied warranties of merchantability and fitness for a<br>particular purpose, with respect to the software, the product manual(s) and written<br>materials, and any other accompanying hardware. The m to notify any person of such revisions or improvements.

In no event shall the manufacturer be liable for any consequential or incidental damages, including any loss of business profits or any other commercial damages, arising out of the use of its product.

All company or product names are trademarks or registered trademarks or service marks of their respective owners.

01 UK 11645 DVDKIT.doc

# **Content**

 $3.4$ 

 $\frac{3.5}{ }$ 

 $\overline{5}$ .

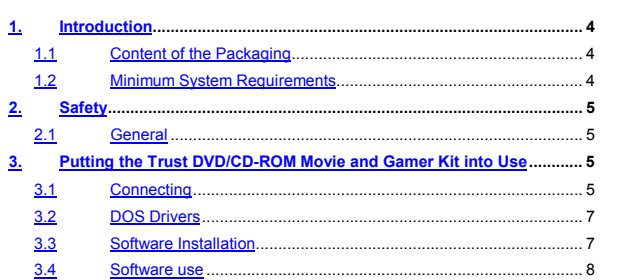

# **GB**

 $\ldots$ . 8

 $\mathbf{3}$ 

# **1. Introduction**

This manual is intended for users of the Trust DVD/CD-ROM Movie and Gamer Kit. No specific prior knowledge is needed to install and use this product. Consult your dealer in the event of doubt.

The following conventions have been used in this manual to indicate instructions: <**key**> Here you should press a key. The name of the key is given between brackets. '**System**' This is a specific term used in a program. These are the terms used by, for example, Microsoft Windows 95.

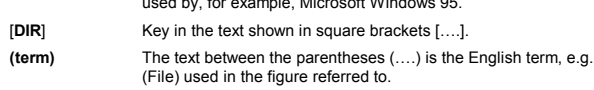

Additional information will be shown as follows:

*Note: Turn off the computer before connecting the product.*

#### **1.1 Content of the Packaging**

Check the contents of the packaging before reading the manual. You should find the following items in it: my nome ...

- 
- CD-ROM with application software
- DVD-ROM with game (optional) IDE flat cable
- CD-ROM audio cable
- 4 screws
- This user's manual
- Please contact your dealer if anything is missing or damaged.

## **1.2 Minimum System Requirements**

A minimum of the following is needed for using the Trust DVD/CD-ROM Movie and Gamer Kit:

- Pentium 100 or compatible
- A free E-IDE HDD connection
- A free 5.25" installation space
- 16 MB internal memory
- To play DVD films using the software provided, you need a minimum of the following:
- Pentium 300 / Celeron 333 or compatible processor
- 30 MB free hard disk space

# 2. Safety<br>2.1 General **GB**

### **2.1 General**

- 1. Do not use this equipment in a damp environment.
- 2. Never insert objects into the openings on the outside of the device.
- 3. Do not try to repair the equipment yourself.<br>4. Do not connect or disconnect equipment wi Do not connect or disconnect equipment while the computer is switched on,
- as this can damage the equipment.
- 
- 5. Position the device so that its cables cannot be damaged.<br>6. Computer components are sensitive to static electricity. Y 6. Computer components are sensitive to static electricity. You can ground yourself by touching the computer cover.
- 7. Switch off the computer and remove the cord from the wall socket before opening the computer.

Make sure that the components you wish to add to your computer are compatible with your system.

# **3. Putting the Trust DVD/CD-ROM Movie and Gamer Kit into Use**

## **3.1 Connecting**

- 1. Switch off your computer and remove the cover.
- 2. Install the DVD player in a free 5.25" installation space.
- 3. You now need to select the connection you wish to use.
	- You have a choice between the following:
		- **A. You wish to replace your current CD-ROM player with the DVD:**
			- The DVD player also reads normal CDs. Replacing your CD player with the DVD player is therefore recommended.
			- Remove all cables from your current CD-ROM and remember where they had been connected.
			- Remove the CD-ROM player from the computer.
			- Set the DVD player jumpers to the same position (master or slave) as your current CD-ROM player.
			- Install the DVD player.
			- Localise the coloured edge of the flat cable that you just removed. This is pin 1 of the cable. Pin 1 on the DVD player is indicated on the back.
			- Connect this cable to the DVD player (see figure 1, connection 4) so that pin 1 of the cable corresponds with pin 1 of the DVD player.
			- Continue with step 4.
		- **B. You have a PC with 1 hard disk and 1 existing CD-ROM player:**

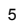

Both your hard disk as well as your CD-ROM player is probably connected to 1 flat cable.

- Use the cable provided.
- Connect this cable to the motherboard. Make sure that the coloured edge of the cable is connected to pin 1 (see the user manual supplied with your computer if necessary).
- Set the jumpers on the back of the DVD player (3) to Master (see figures 1 and 2).
- Localise the coloured edge of the flat cable that has just been connected. This is pin 1 of the cable. Pin 1 on the DVD layer is indicated on the back.
- Connect this cable (4) to the DVD player (see figure 1, connection 4) so that pin 1 of the cable corresponds with pin 1 of the DVD player.
- Continue with step 4.

Contact your dealer if your system is different than the one described above or if you have any questions regarding how to connect the DVD player.

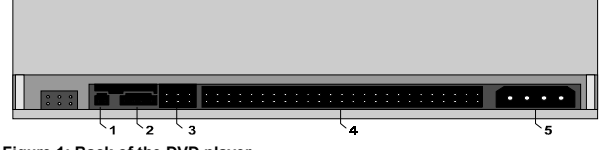

**Figure 1: Back of the DVD player**

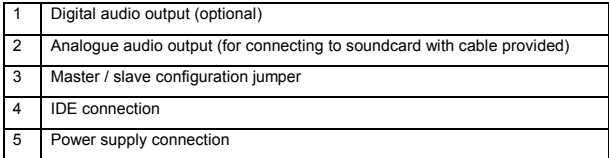

#### **Primary Secondary Secondary**  $\bullet$ Ė  $\blacksquare$ **Master** X  $\blacksquare$  $\blacksquare$  $\bullet$  $\overline{\bullet}$  $\blacksquare$  $\bullet$  $\blacksquare$  **Slave**  $\blacksquare$  $\blacksquare$  $\blacksquare$  $\bullet$  $\blacksquare$  $\blacksquare$ lo  $\blacksquare$

 $X =$  Existing hard disk

**Figure 2: Jumper settings**

- 4. Connect the feeder cable to the back of the DVD player (5). This is an extra cable that is present in your PC and connected to your PC's power supply.
- 5. Connect the audio cable provided to the connection shown in point 2 (see figure 1).
- 6. Connect the audio cable to the proper connection on the soundcard. See your soundcard manual for the connection that should be used. The audio cable is only necessary for displaying music CDs.
- 7. Close the computer cover.
- 8. Start Windows. If the DVD player has been installed properly, you should now<br>find an extra CD-ROM player when double-clicking on 'This computer'. If not,<br>check whether the cables have been connected properly and whether master/slave settings are correct.

There is a small possibility that the DVD player will need to be set up in the Bios in your computer. Consult your computer's manual or contact your dealer.

#### **3.2 DOS Drivers**

The DVD player is an ATAPI device and works in MS-DOS with a standard ATAPI CD-ROM driver.

### **3.3 Software Installation**

*Note: The software supplied for playing films does not work in Windows NT.*

The software must be installed before you can view DVD video CDs.

This is found on the application CD-ROM provided and is installed as follows:

Insert the application CD provided into your DVD player. The CD is autorun and will therefore start the installation automatically. If not, follow the instructions below:

- 1. Go to 'Start' and click on 'Run'.
- 2. Enter the following in the command line: 'D:\setup.exe' and click on 'OK'. Follow the instructions on the screen. If a series number is requested, this can be found on a sticker on the sleeve of the CD-ROM. You may need to start up the computer once again after installing.

Follow the on-screen instructions. You may need to start up your computer once again after installing.

#### **3.4 Software use**

The main menu will appear as soon as you start the program (see Figure 3). This menu contains all applicable commands for playing DVD and video CD's. The following is a brief explanation of the major commands found in the menu. A comprehensive help file can be consulted by pressing the 'F1' key.

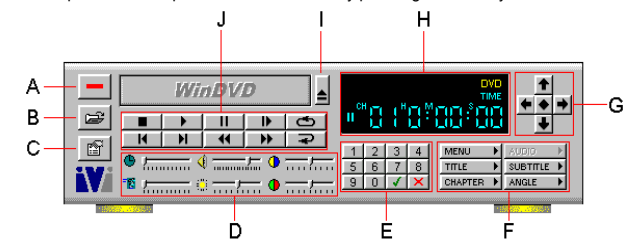

**Figure 3: DVD software main menu**

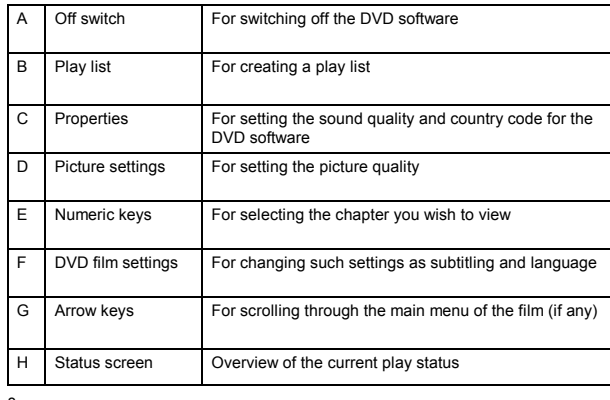

**GB** 

I Eject button For opening the CD tray J Control panel For navigating through the film

The software is suitable for playing the following formats:

• DVD CD<br>• Video CD

• Video CD<br>• MPEG-1 fi

• MPEG-1 files<br>• MPEG-2 files MPEG-2 files

Please consult the program's help file for a detailed explanation of the above software and functions.

### **3.5 DVD Game**

It is also possible that you purchased a DVD game together with your DVD/CD-ROM Gamer and Movie Kit. For more information, see the manual supplied with the game.

# **4. Technical Specifications**

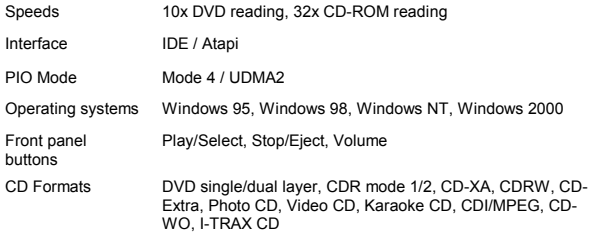

# **5. Troubleshooting**

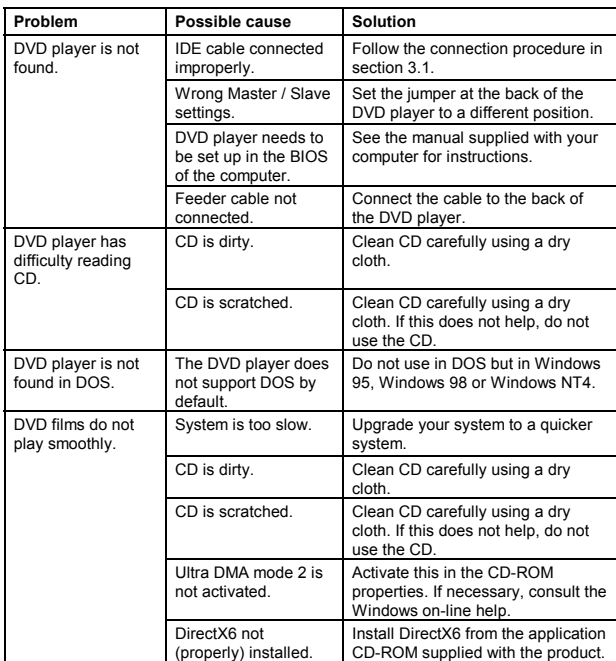

Check the FAQ's on Internet at www.trust.com. You can also register your product at www.trust.com. This will keep you informed of new products and any additions to your product.

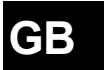

11

If you still have any problems after trying these solutions, please contact your dealer or call the Trust Helpdesk. Please have the following information available: • The article number. This is 11645

- Your hardware information.
- A good description of what precisely does not work.
- A good description of when the problem precisely occurs